iTalk(アイトーク) 製品型番: TTR-ADPT2-BT

# 取 扱 説 明 書

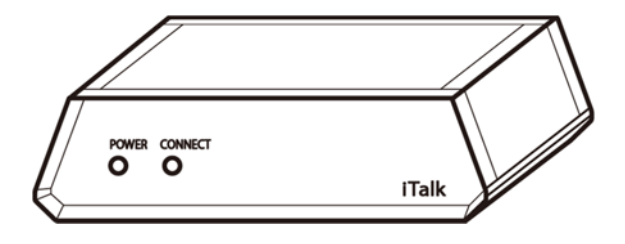

このたびは iTalk をお買い求めいただき、誠にありがとうございます。 本製品を正しくお使いいただくために、この取扱説明書をお読み下さい。 本説明書を見ないと操作方法が分からない機能がありますので、 お読みになった後は大切に保管してください。

# 目次

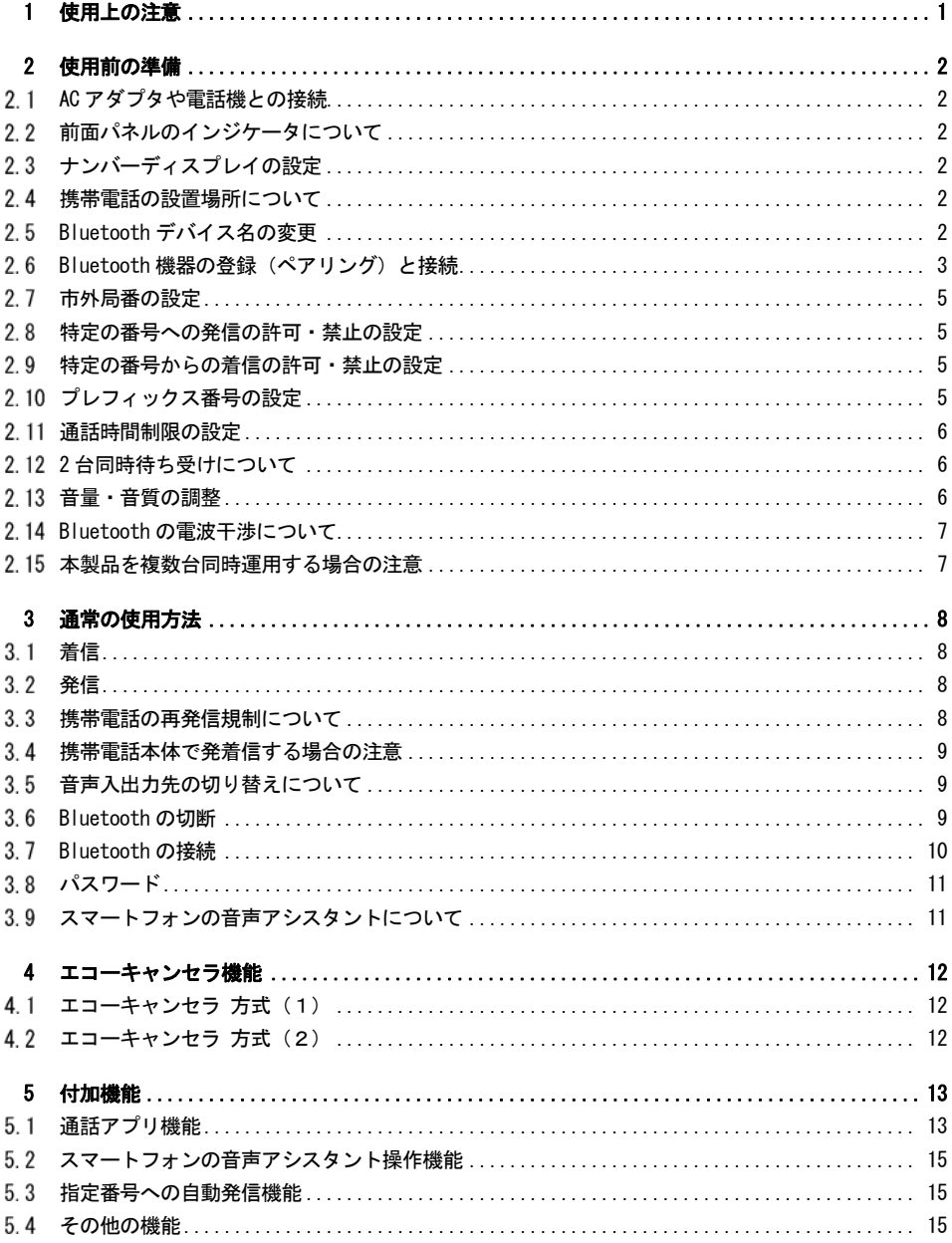

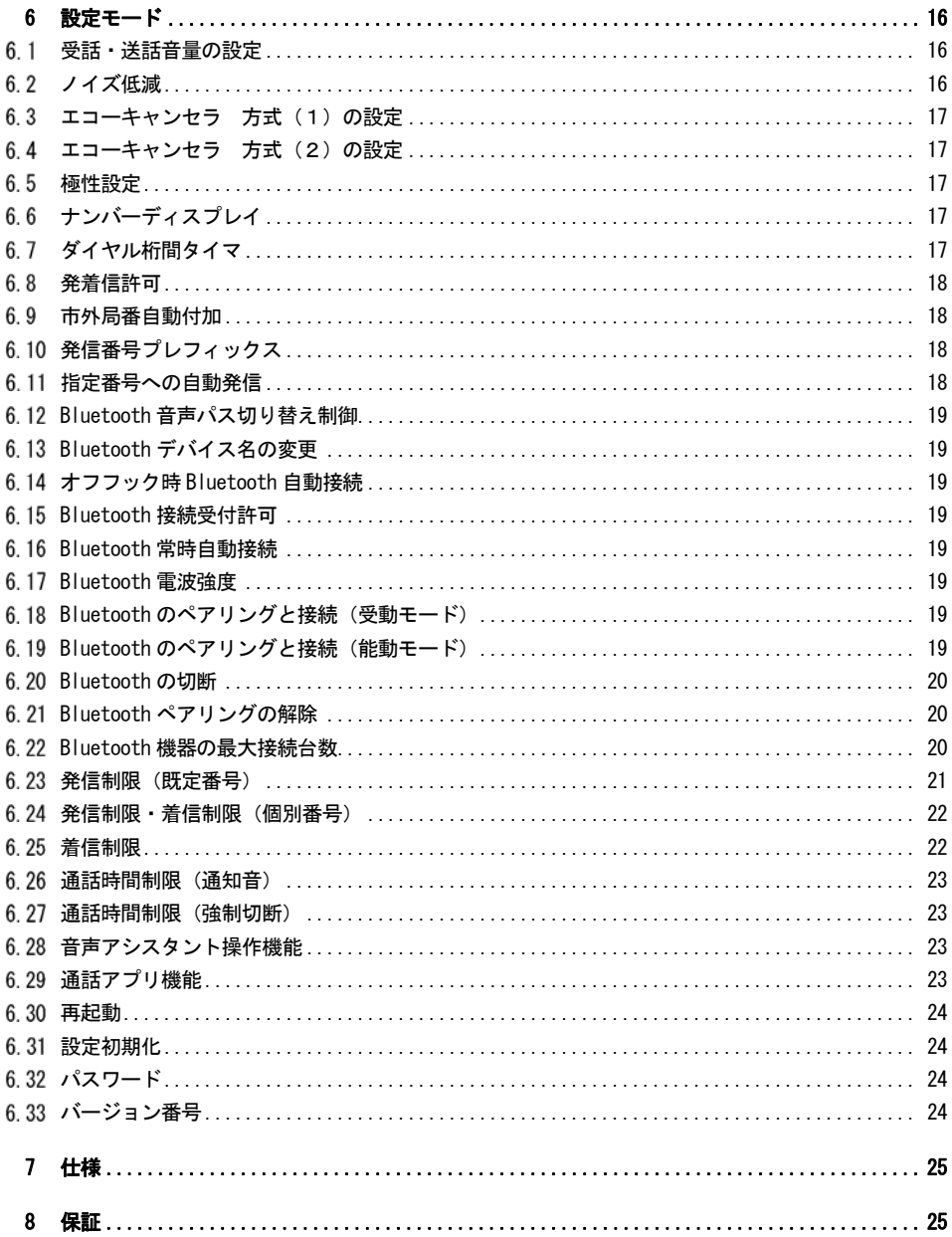

### 1 使用上の注意

iTalk(以下「本製品」)は、携帯電話回線を収容し、接続した内線電話機の操作により携帯電話回線で の発着信および音声通話を実現するものです。 本来の用途以外のご使用はしないでください。

本製品は空調管理された室内での設置・使用・保管を想定しています。 下記のような場所には設置・使用・保管をしないでください。

- ・極端に高温になる場所(直射日光の当たる場所や熱源の近くなど)
- ・極端に低温になる場所
- ・湿度の高い場所(風呂場や加湿器のそば・風雨の当たる場所など)
- ・不安定な場所
- ・極端に振動が激しい場所
- ・強い磁界・電界が存在する場所(電子レンジ・家庭用コードレスホンや無線機器・IH 調理機器等の近 くなど)
- ・空気の汚れが多い場所(ほこりや油飛びなど)
- ・気化した薬品や可燃性ガスなどが充満した場所

また、下記の使用方法に従ってください。

- ・使用前の準備・通常の使用方法については、本取扱説明書をよく読み、記載内容に従ってください。
- ・付属の AC アダプタ以外は使用しないで下さい。
- ・家庭用 AC100V 電源以外では使用しないで下さい。
- ・AC アダプタの本体・ケーブル・コネクタが破損している場合には使用を中止し、販売元に修理または 交換を依頼してください。
- ・発煙や異臭がする際にはすぐに AC アダプタ・全てのコネクタを抜き、使用を中止して下さい。
- ・水が装置内部に入った場合、すぐに AC アダプタ・全てのコネクタを抜き、使用を中止して下さい。
- ・濡れた手で本体やコネクタに触らないで下さい。
- ・コネクタの端子に触ったり、導電性異物や薬品を付着させたりしないで下さい。
- ・雷が激しい時は、AC アダプタをコンセントから抜いて下さい。
- ・高い場所から落下させないで下さい。
- ・分解・改造・ハンダ付けなどをしないでください。

### 免責事項:

- ・本製品の故障、誤動作、不具合あるいは災害・事故などの外部要因によって、通話の機会を逸したた め生じた損害などについて、当方は一切の責任を負いかねます。
- ・本製品の不具合・その他過失などによって生じた通話時間超過などによる金銭的・その他の損害など について、当方は一切の責任を負いかねます。
- ・本製品の故障等による物損事故(接続した携帯電話・固定電話等や周辺の品物が連鎖的に故障した場 合など)には、本製品の保証期間であっても、本製品およびその付属品以外については、当方は一切 その責任を負いかねます。
- ・本製品の故障等による人身事故につきましては、当方は一切その責任を負いかねます。

### 2 使用前の準備

#### AC アダプタや電話機との接続  $21$

以下の手順で本製品背面の各端子にケーブルを接続して下さい。

1)本製品背面のモジュラージャック(TEL)を固定電話の回線入力端子や、ビジネスホンのアナログ外線端 子(入力)と接続してください。

### ※この端子はアナログ回線の出力端子です。ビジネスホンの内線端子(出力)や光ルーター等の内線端子 (出力)とは絶対に誤接続しないよう、十分に確認してください。(本製品が故障します)。

ビジネスホン主装置のアナログ端子等、極性がある場合は右図の通り接続し てください。

配線の都合で逆の接続になる場合には、本製品の極性設定(6.5節)を使用 して下さい。

- 2)付属の AC アダプタをコンセントに差し込んで下さい。そして、本製品背面 の DC ジャック(DC9-12V)に DC プラグを差し込んで下さい。
- 3)USB コネクタは将来のファームウェア更新専用(PC との接続用)です。 通常の使用時は何も接続しないでください。 (携帯電話との通信・充電には使用できませんので、接続しないでください)。

#### 前面パネルのインジケータについて  $2.2$

前面パネルのインジケータ(LED)の意味は以下の通りです。 POWER(赤色):電源ランプです。本製品に電源が供給されている間、点灯します。 CONNECT(緑色):携帯電話の接続状態を示します。各点灯状態は以下の通りです。 消灯:携帯電話との Bluetooth 接続が切れており、通話できない状態。 点灯:携帯電話と Bluetooth 接続されており、通話可能な状態。 点滅:ペアリング中または接続処理中。

### 2.3 ナンバーディスプレイの設定

ナンバーディスプレイ機能(3.1 節、6.6 節参照)の有効/無効を設定して下さい。 有効にすると着信時に発信元の電話番号を表示可能です。(ナンバーディスプレイ使用時は、着信にか かる時間が数秒長くなります。)

接続した固定電話にナンバーディスプレイ機能が無い場合には、この設定は必ず無効にして下さい。

※誤って有効にすると着信が正常に動作しない場合があります。

### 初期設定では有効になっています。

#### 携帯電話の設置場所について 24

携帯電話は手に持って通話するように設計されています。金属製の台の上に直置きするなど、金属と接 して設置した場合には電波感度が低下し、通話が安定しない場合があります。 使用中に携帯電話画面のアンテナ本数が少ない場合には、金属から離して設置する、設置場所を移動す

るなどして、アンテナ本数が多い状態で使用してください。

### 2.5 Bluetooth デバイス名の変更

本製品を携帯電話に登録・接続する際には「Bluetooth デバイス名」を使用します。

デバイス名は初期設定では「TTR-ADPT2」ですが、「TTR-ADPT2(01)」~「TTR-ADPT2(99)」に変更するこ とができます。(6.13 節参照)。

本製品を複数台使用する際など、個体を識別したい場合に使用してください。

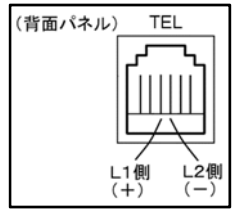

#### Bluetooth 機器の登録(ペアリング)と接続 26

以下の手順に従って Bluetooth 機器(携帯電話)の登録(ペアリング)を行ってください。 この際、本製品と携帯電話との距離が 50cm 以内の状態で行ってください(通常の使用時より近づける 必要があります)。

1)固定電話の受話器を上げて、「ツー」または「プー・プー」という発信音を確認してください。 そして「81」を入力してください。(機器番号1番に登録します。最大5台まで登録でき、2番~5番 に登録するには「82」~「85」を入力して下さい)。 受話器から「接続中...」というアナウンスが流れるので、そのまま受話器を上げておいてください。

2)携帯電話から、本製品の検索を行って下さい。操作方法は以下の通りです。

• iPhone の場合:

「設定」/「設定」-「一般」の「Bluetooth」設定画面にて Bluetooth をオンにして、設定画面を表示 したままにしておいてください。

「その他のデバイス」のところに「TTR-ADPT2」の名称が表示されたら、検索完了です。 ※本製品と再度ペアリングを行う場合、必ず一旦「登録を解除」を行ってください。 (Bluetooth 設定画面の TTR-ADPT2 の右側の「①」アイコンから行えます。)

・Android スマホ(AndroidOS 9 以上)の場合:

「設定」ー「機器接続」ー「新しい機器とペア設定する」を選んで、画面を表示したままにしておいて下 さい。

「使用可能な機器」のところに「TTR-ADPT2」の名称が表示されたら、検索完了です。 ※本製品と再度ペアリングを行う場合、必ず一旦「以前接続されていた機器」の「TTR-ADPT2」を削除し てください(「TTR-ADPT2」の右側の歯車アイコンから行えます。)

・Android スマホ(上記より古い)の場合:

「設定」-「無線とネットワーク」などの「Bluetooth」設定画面にて Bluetooth をオンにしてくださ い。そして、「機器の検索」や検出アイコンをタップするか、メニューの「検索」を選んでください。 「使用可能な機器」のところに「TTR-ADPT2」の名称が表示されたら、検索完了です。

・フィーチャーフォン(Android OS 搭載)の場合:

「設定」の「Bluetooth」設定画面にて Bluetooth をオンにしてください。そして、メニューから「更新」 を選んでください。

「使用可能なデバイス」のところに「TTR-ADPT2」の名称が表示されたら、検索完了です。

・フィーチャーフォン(3G ケータイなど、Android OS 非搭載)の場合:

「メニュー」より、「LifeKit」-「Bluetooth」や「便利ツール」-「Bluetooth」などにある、「機器リス ト」から「検索」「サーチ」などのメニューを選択して下さい。

「TTR-ADPT2」の名称が表示されたら、検索完了です。

※検出が成功するまで数回繰り返し操作が必要な場合があります。

- 3)検出された「TTR-ADPT2」に対してペア設定・登録・接続操作をしてください。操作方法は以下の通り です。
- ・iPhone の場合:
- ・Android スマホの場合:
- 検索された「TTR-ADPT2」をタップしてください。
- ・フィーチャーフォン(Android OS 搭載)の場合: 検索された「TTR-ADPT2」を選択してください。
- ・フィーチャーフォン(3G ケータイなど、Android OS 非搭載)の場合:

検索された「TTR-ADPT2」に対して「登録」「接続」などの操作を行って下さい。

※携帯電話にペア設定・認証・接続するかどうかのメッセージが表示された場合には許可して下さい。 (連絡先・通話履歴へのアクセスは許可する必要はありません。)

※携帯電話にパスワード・パスキー(PIN)入力画面が現れた場合には「0000」を入力して下さい。

- ※フィーチャーフォンの場合、端末暗証番号を入力する画面が現れた場合には、携帯電話本体の暗証番号 を入力して下さい。(上記の Bluetooth パスキーとは異なります)。
- 4)携帯電話の種類により、さらに接続操作が必要な場合があります。
- ・フィーチャーフォン(Android OS 非搭載)の場合、「TTR-ADPT2」に対して接続操作をしてください。
- ・それ以外の携帯電話では、ほとんどの場合、前項の機器の登録・認証をすると自動的に接続されます。
- 5)受話器からの音が「接続中...」から「ツー」に変わればペアリングおよび接続は完了です。

ペアリング・接続作業を中止するには: 受話器を置いて下さい。

|携帯電話が本製品(TTR-ADPT2)を検出できない場合:

・携帯電話の種類によっては、既に「TTR-ADPT2」が登録されていると新規機器登録メニューで検出・検索 できない場合があります。一旦機器リストにて登録を削除(解除)してから、再度検出・検索を行って下 さい。

(詳しくは携帯電話の取扱説明書にて「Bluetooth 機器の登録解除」などを参照してください)。

- ・携帯電話の Bluetooth 機能をオフ・オンしたり、再起動してみてください。
- ・周囲に別の Bluetooth 機器がある場合は、電源をオフにするか、Bluetooth 機能をオフにしてみてくだ さい。
- ・本製品の初期化(6.31 節)を行ってみてください(各種設定もリセットされます)。

一度ペアリングを行えば、次回からは必要ありません。(初期設定では、接続が切れても自動的に再接続 します(3.7 節①)。自動で接続しない場合には、手動で Bluetooth の接続(3.7 節②~)、切断(3.6 節) を行うことができます)。

電源が切れても、ペアリング情報は保存されています。ペアリングの解除(6.21 節)、本製品の設定初 期化(6.31 節)を行った場合にはペアリング情報が消去されます。

#### 27 市外局番の設定

市外局番の無い電話番号をダイヤルした際、自動的に市外局番を付けて発信することができます。 電話機を設置する地域の市外局番を設定すると(6.9 節参照)、固定電話と同様に市外局番無しで発信で きます。

市外局番を付加するのは 1~9 で始まる 4 桁以上の電話番号へ発信する場合です。

#### $2.8$ 特定の番号への発信の許可・禁止の設定

特定の番号への発信の許可/禁止を設定できます。

- ・あらかじめ定めてある電話番号に対する発信を許可/禁止するには 6.23 節を参照してください。 初期設定でも、いくつかの番号(例:各社プレフィックスの 00XY 番号)は発信禁止に設定されています ので、確認してください。
- ・上記以外の指定した電話番号への発信を許可/禁止したい場合は 6.24 節に従い設定して下さい。

以下の用途を想定しています。

・各携帯電話会社の音声通話定額プランの対象外(有料)となる可能性のある電話番号への発信を禁止

・指定した電話番号(最大 10 個)のみに発信可能とする

#### 特定の番号からの着信の許可・禁止の設定 29

特定の番号からの着信の許可/禁止を設定できます。(設定方法は 6.25 節、6.24 節参照)。 登録した電話番号や非通知からの着信に対して、着信拒否または無視ができます。 拒否実行の場合でも携帯電話は少しの間呼び出されますので、必要に応じて着信音を消してください。

以下の設定が可能です。

・指定した電話番号(最大 10 個)からの着信を拒否する

・登録した電話番号(最大 10 個)のみから着信を受け付ける(登録していない番号は拒否する)

### 2.10 プレフィックス番号の設定

MVNO の通話定額プラン(専用アプリを使用するもの)などを本製品からの発信に適用するためには、電 話番号の前にプレフィックス番号を付けて発信する必要があります。(プレフィックス番号はサービス 毎に異なります。各サービス会社にお問い合わせ下さい。)

プレフィックス番号を設定すると(6.10 節参照)、ダイヤルした番号の先頭に設定したプレフィックス 番号を付けて発信します。

### 2.11 通話時間制限の設定

通話定額プランに時間制限がある場合など、通話時間を制限したい場合に下記の動作を設定することが できます。(発信通話に対して動作します。着信通話には適用されません)。

- ・通話開始後、設定した時間に達すると受話器から「ププププ... ププププ...」という音で通知するよう に設定できます。(6.26 節参照)
- ・通話開始後、設定した時間に達すると強制的に通話を切断するように設定できます。(6.27 節参照)

※設定を誤ると、定額料金を超えて通話する可能性があります。また、通話回数・月額の通話時間・通 話料金の制限には対応していません。ご自身の通話定額プランの内容や本機能についてよく理解・確認 してから使用して下さい。

### 2.12 2台同時待ち受けについて

本製品では、Bluetooth 携帯電話を最大 2 台まで同時に接続・待ち受け可能です。

初期設定では最大接続台数は1台に設定されていますので、6.22 節に従い、最大接続台数を「2」に設 定して下さい。

Bluetooth 携帯電話を 2 台接続している場合の動作は以下の通りです。

- ・同時に 2 台の携帯電話の着信待ち受けができます。
- ・どちらかの携帯電話に着信があった場合、固定電話の受話器を上げるとその携帯電話の着信を受けるこ とができます。(同時に通話できるのはその携帯電話だけです。)
- ・通話中にもう片方の携帯電話に着信があった場合、無視されます。
- ・固定電話にて発信操作をした場合には、接続されている携帯電話のうち、機能番号の小さい方の携帯電 話を使って発信されます。(この設定は変更できません)。

### 2.13 音量 · 音質の調整

実際に通話を行い、音量や音質の調整を行って下さい。

この際、発信元の受話器と通話先の受話器を近づけて通話を行うと、両方のマイクに音声が同時に入り、 正しいテストができない場合がありますので、別の場所(部屋)にある通話先電話機と通話を行うよう にしてください。

主な調整項目は、受話音量・送話音量(6.1 節参照)とエコーキャンセラ(4 章参照)です。

設定の変更は、一旦通話を終了し、設定モード(6 章参照)にて行う必要があります。

使用する電話機で音量調整ができる場合には、エコーキャンセラの調整方法 (4 章) を参照の上、電話 機の音量も調整してください。

調整が終了したら、実際の運用状態(設置場所・使用機器・様々な通話先電話機・操作方法などの条件) にて、音質・機能・性能に問題が無いか、十分なテストを行って下さい。

※家庭用電話機(無線子機付き)の親機アンテナに本製品を近づけると通話にノイズが入る場合があり ますので、離して設置してください。

### 2 14 Bluetooth の雷波干渉について

本製品で携帯電話との接続に使用する Bluetooth は 2.4GHz 帯の無線通信です。 以下のような機器は、同じ周波数帯の電波を使用します。

・他の Bluetooth 機器(Bluetooth を使用したマウス・キーボード・ヘッドホン・スピーカーなど)

- ・無線 LAN(Wi-Fi)
- ・電子レンジ

本製品も含め上記の機器が多数あると、電波干渉が発生し、通話の音質悪化(「プチ・プチ」というノ イズ発生や音声途切れ)が発生する場合があります。

そのような場合には、上記のような無線機器との距離を離すなど、対策を実施して下さい。

### 2.15 本製品を複数台同時運用する場合の注意

本製品を複数台、狭い範囲に密集して(およそ 1m 四方の範囲に 5 セット以上)設置する場合には、運用 前に十分に音質の確認をしてください。(実際に全セットで同時に通話を行ってください)。

電波干渉が原因の音質悪化(「プチ・プチ」というノイズ発生や音声途切れ)が発生した場合には下図 のような設置方法になるようにしてください。

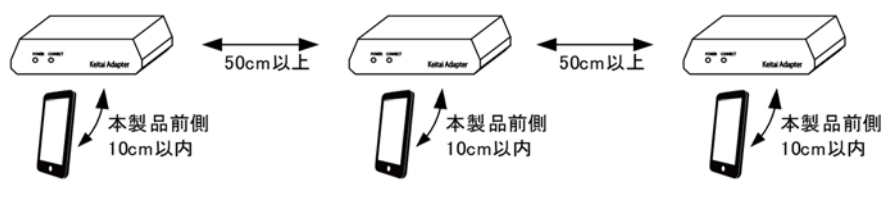

以下が設置方法のポイントです。

- ・携帯電話は本製品前側の 10cm 以内に設置する。(本製品内部の Bluetooth のアンテナは前側の中央 にあります)
- ・本製品間の距離は 50cm 以上離す。前後左右だけでスペースが足りない場合は棚を使用して上下方向 に 50cm 以上離す。50cm 離しても音質が改善しない場合には 1m 以上離す。
- ・できるだけ金属製ではない台・棚を使用する。金属製の場合、板ではなくメッシュを使用する。
- ・金属製の台・棚を使用する場合は、樹脂製のスタンドなどを使用して金属から 10cm 以上離す。
- ・本製品の Bluetooth 電波強度の設定を「0」(Power Class 3)にする。(6.17 節参照)。

### 3 通常の使用方法

#### $3<sub>1</sub>$ 着信

携帯電話に着信があると接続した固定電話の呼び出し音が鳴ります。

本製品に接続した固定電話がナンバーディスプレイ対応で、かつ本製品のナンバーディスプレイ機能が オンに設定してあり(6.6 節参照)、かつ発信元が番号通知を有効にしている場合、発信元の電話番号が 固定電話に表示されます。

受話器を上げると通話を開始します。受話器を置くと通話が終了します。

携帯電話本体の着信音については、以下の通りとなります。

- 1)スマートフォンの場合:携帯電話の着信音量の設定により、鳴らす/鳴らさないが選択可能です。
- 2)フィーチャーフォン(Android OS 搭載)の場合:携帯電話の着信音量の設定により、鳴らす/鳴らさな いが選択可能です。
- 3)フィーチャーフォン(上記以外)の場合:携帯電話の初期設定では鳴りません。次の設定がある機種は、 鳴らすことができます。

Bluetooth メニューの中にて、まず「Bluetooth オフ」にし、次に「Bluetooth 設定」にて「着信音送 出設定」がある機種は、「送らない」に設定すると、携帯電話本体から着信音が鳴るようにできます。 設定が終わったら「Bluetooth オン」にしてください。

#### $3.2$ 発信

固定電話の受話器を上げて、受話器から「ツー」という音がするのを確認します。

(この際、「プー・プー...」という高い音程の断続音が聞こえたら、携帯電話と Bluetooth の接続がで きていません。Bluetooth 機器の登録と接続(2.6 節)の操作が完了しているかを確認してください。) 次に、固定電話で電話番号を入力します。しばらく経つと自動的に発信します。(番号入力終了から発 信までの時間は設定できます。6.7 節参照)。

プッシュホンの場合、電話番号の最後に「#」を入力するとすぐに発信します。

発信操作の後、受話器から以下のアナウンスが流れて発信できない場合があります。

・「発信規制です」:同じ番号に何度か連続して発信し、通話できなかった場合。(3.3 節参照)

・「発信制限です」:本製品の発信制限機能に該当する番号に発信した場合。(6.23 節、6.24 節参照)

また、以下の操作にて、携帯電話本体の操作により発信後、固定電話で通話することもできます。 固定電話の受話器を上げた後、携帯電話本体で発信操作をしてください。受話器からの音が「ツー」か ら発信中の音に変わり、以後は通常の発信と同じです。

#### $3<sub>3</sub>$ 携帯電話の再発信規制について

同じ番号に連続して発信して相手が応答しないことが何度か続いた場合、発信できなくなる場合があり ます。これは、自動装置による頻繁な再発信を規制する携帯電話会社側の仕組みです。 この規制がかかった場合、発信時に受話器から「発信規制です」とアナウンスが流れます。 発信規制を解除する方法は以下の通りです。

- ・しばらく時間をあけてから(数分かかる場合もあります)、再度発信する
- ・携帯電話を再起動する

発信規制時にも別の電話番号には発信可能です。 また、携帯電話本体の操作による発信は可能です。

#### 携帯電話本体で発着信する場合の注意 34

携帯電話本体で発信や着信の操作をした際に携帯電話本体から音声が出ない場合には、携帯電話を操作 して、音声入出力先を Bluetooth(TTR-ADPT2)から携帯電話本体に切り替えてください。(スマホの場合 は電話/iPhone/Bluetooth アイコンの表示にて、ガラケーの場合はサブメニューなどにて)。 また、毎回切り替えるのが面倒な場合 6.29 節の設定を「携帯電話本体でも通話をする」に設定すると 携帯電話本体での発着信時に、通話入出力先が本製品に切り替わらなくなります。 合わせて、5.1 章「通話アプリ機能」も参照してください。

### 3.5 音声入出力先の切り替えについて

### ・固定電話→携帯電話への切り替え:

本製品に接続した固定電話で通話中に、携帯電話本体での通話に切り替えるには、携帯電話の操作に て音声出力先を Bluetooth(TTR-ADPT2)から携帯電話本体に切り替えてください。(スマホの場合:電話 /iPhone/Bluetooth アイコンの表示、ガラケーの場合:サブメニューなどにて)。

この際、固定電話の受話器からは「ツー・ツー」音が鳴りますので、受話器を置いてください。

### ・携帯電話→固定電話への切り替え:

携帯電話本体での通話中に、本製品に接続した固定電話での通話に切り替えるには、まず固定電話の 受話器を上げ(この際、受話器からは「ツー」音が流れます)、その後、携帯電話の操作にて音声出力 先を Bluetooth (TTR-ADPT2)に切り替えてください。

「ツー」音が消え、固定電話の受話器にて通話ができます。受話器を置くと通話が終了します。 ※6.12 節の設定値を 2 にすると、受話器を上げるだけで切り替わるようにできます。

#### 36 Bluetooth の切断

本製品での通話をしない場合には、以下のいずれかの手順で Bluetooth の接続を切断して下さい。 ただし、「常時自動接続(6.16 節)」が有効になっていると切断しても自動的に再接続されます。

- ① 接続した固定電話の操作により切断する方法
- ・受話器を上げて「9」を入力します(全ての接続を切断する場合)。
- ・受話器を上げて「91」~「95」を入力します(機器番号を指定して切断する場合。「9」に続く 2 桁目が機器番号に相当します)。

Bluetooth の切断が完了すると、受話器からの音が「ツー」から「プー・プー...」に変化します。

- ② 携帯電話の操作により切断する方法 携帯電話から本製品「TTR-ADPT2」を選び、「切断」の操作を行って下さい。(操作方法は携帯電話によ って異なります。)
- ③ 自然に切断される場合

携帯電話の Bluetooth 機能をオフにした場合や、Bluetooth の電波が届かない場所に移動した場合な ど。

#### Bluetooth の接続 3.7

Bluetooth が切断された後、再度本製品を使用して固定電話で通話するには、携帯電話と Bluetooth で 接続をする必要があります。

以下のいずれかの方法で接続できます。

※既に別の携帯電話と Bluetooth で接続をしている場合は、まずその携帯電話と切断(3.6 節)を行って から新たな携帯電話と接続を行ってください。

※以下の方法で接続をするには、ペアリング(2.6 節)をしておく必要があります。

① 常時自動接続の設定をする方法 (可能な限り常時接続しておきたい場合)

Bluetooth の接続が切れている間、本製品から常時接続を試みます。ペアリングが完了している携帯 電話すべてに対し、順に接続を試みます。

そのため、何らかの理由により Bluetooth の接続が切れても、再度接続可能な状態・電波到達範囲に 入ると、自動的に接続されます。

接続が完了していると、受話器を上げた時に「ツー」音が鳴ります。

接続が完了していない場合には受話器を上げた時に「プー・プー」音が鳴ります。

この方法で接続するには「常時自動接続(6.16 節)」が有効になっている必要があります。

初期設定ではオンになっています。

② 固定電話の受話器を上げて自動的に接続する方法 (必要な場合のみ接続したい場合)

受話器を上げると最後にペアリング操作または接続操作をした携帯電話(機器番号「1」~「5」の い ずれか 1 つ)に接続します。

受話器を上げると「ツ・ツー.....ツ・ツー.....」の繰り返し音が鳴り、その後「接続中1...」と いうアナウンスが流れます。

※このとき、「接続中3」のアナウンスが流れた場合、ペアリングが完了していません。2.6 節に従っ てペアリングを行って下さい。

接続が完了すると「接続中0」とアナウンスの後「ツー」に変化します。

接続を中止するには、受話器を置いて下さい。

※この操作による接続を行うには、「オフフック時自動接続(6.14 節)」がオンになっている必要があ ります。本機能は初期設定ではオフになっています。

③ 固定電話の操作により接続する方法 (接続する携帯電話を指定したい場合) 受話器を上げた後、接続したい機器番号「1」~「5」を入力して下さい。受話器から「接続中1...」 というアナウンスが流れます。 ※このとき、「接続中3」のアナウンスが流れた場合、ペアリングが完了していません。2.6 節に従っ てペアリングを行って下さい。 接続が完了すると「接続中0」とアナウンスの後「ツー」に変化します。 接続を中止するには、受話器を置いて下さい。

④ 携帯電話の操作により接続する方法 (接続する携帯電話を指定したい場合) 携帯電話から本製品(名称は「TTR-ADPT2」)を選び、「接続」の操作を行って下さい。(操作方法は携 帯電話によって異なります)。 接続が完了すると、受話器を上げた時に「ツー」音が鳴ります。 接続が完了していない場合には受話器を上げた時に「プー・プー」音が鳴ります。 この方法で接続するには「Bluetooth 接続受付許可(6.15 節)」がオンになっている必要があります。 初期設定ではオンになっています。

### 38 パスワード

パスワード機能を使用すると以下の操作に制限をかけることができます。 不特定多数の人が使用する用途などにご利用下さい。

- 1)設定モード(6章)を行うためにはパスワードの入力が必要になります。
- 2)Bluetooth の接続・切断・ペアリング削除にはパスワードの入力が必要になります。
- パスワードの設定・解除については 6.32 節を参照して下さい。

パスワードが設定されている場合、以下の Bluetooth 関連の操作は使用できません。

- ・番号「81」~「85」入力によるペアリング・接続(受動モード)
- ・番号「1」~「5」入力によるペアリング・接続(能動モード)
- ・番号「9」,「91」~「95」入力による切断
- ・番号「0001」~「0005」入力によるペアリングの解除とやり直し

上記の操作を行うには、以下の手順に従って下さい。

- 1)受話器を上げて「0000」を入力してください。
- 2)「設定モードです。4桁の番号を入力して下さい」のアナウンスに従い、4桁のパスワードを入力して ください。
- 3)アナウンスに従い以下の数字(機能番号を入力して下さい。
	- ・ペアリング・接続(受動モード) 機能番号「338」 (6.18 節参照)
	- ・ペアリング・接続(能動モード) 機能番号「331」 (6.19 節参照)
	- ・切断 機能番号「339」 (6.20 節参照)
	- ・ペアリングの解除 機能番号「330」(6.21 節参照)
- 4)接続する機器番号「1」から「5」を入力してください。

#### スマートフォンの音声アシスタントについて 39

iPhone の Siri や Android の Google アシスタントを携帯電話のホームボタン長押しなどで起動した際 に、携帯電話本体の音声入出力(マイク・スピーカー)が使用できない場合があります。

- これは、音声入出力が Bluetooth ハンズフリー(本製品)に切り替わっているためです。
- ・6.29 節の「通話アプリ機能」を「携帯電話本体でも通話をする」に設定すると、音声入出力を携帯電 話本体に戻すので、携帯電話本体で音声アシスタントが使用できます。(5.1 節も参照してください)。
- ・6.29 節の「通話アプリ機能」をオンに設定すると、Bluetooth に切りかわった際に固定電話への着信 で通知することができます。そして、受話器を上げて音声入出力が可能です。

また、固定電話にて音声アシスタントの起動・音声入出力を行うには 5.2 節を参照してください。 ※上記の内容は、スマートフォンやアプリのアップデートで変わる場合があります。

### 4 エコーキャンセラ機能

2線式電話機を使用したシステムでは原理上、エコー(自分が話した声が少し遅れて自分に聞こえる現 象)が発生する場合があります。本製品には、エコーを軽減させる機能が搭載されています。 本機能で軽減できるのは下図に示されている、通話先電話機にて聞こえるエコーです。発信元電話機に て聞こえるエコーには効果がありません。

発信元電話機の特性に合わせた調整が必要になる場合があります。

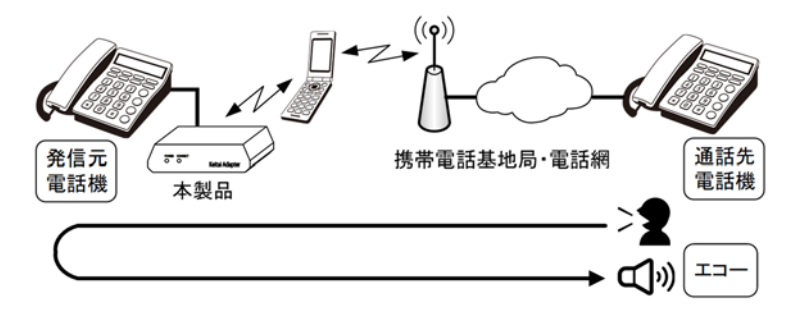

#### エコーキャンセラ 方式 (1) 4 1

発信元電話機からの出力にエコーが現れた際に、エコーを打ち消すような信号を加えて携帯電話回線側 に送信することで、エコーを除去する方式です。

基本的には初期設定(機能有効)のままで使用して下さい。(6.3 節参照)

#### エコーキャンセラ 方式 (2) 42

本製品からの送信音声(方式(1)にて取り切れなかった残留エコーを含む信号)が設定したしきい値 を下回った場合、設定した割合で送信音声を小さくすることで、エコーを軽減します。

この方式には欠点もあり、エコーだけではなく発信元電話機の音声も小さくしてしまい、発信元→通話 先方向の音声が途切れる場合があります。

エコーや音途切れが発生した場合には以下の調整を行ってください。(6.4 節参照)

調整を行う際には、発信元電話機と通話先電話機を離して行い、また、発信元・通話先で同時に話しを せず、片方向の通話にて行って下さい。

- ・発信元電話機の受信音量の設定を大きくして下さい。そして、本製品の受信音量(機能番号 111)の設定 を小さくして下さい。
- ・発信元電話機で送信音量の調節ができる場合には設定を大きくして下さい。そして、本製品の送信音量 (機能番号 112)の設定を小さくして下さい。
- ・機能番号 172 の設定は初期値のままで、機能番号 173 の設定値を 1 ずつ大きくしていき、通話先電話 機にてエコーが発生しない値を探して下さい。

エコー除去が十分で無い場合、機能番号 172 の値を 1 つ大きくし、機能番号 173 の値を再度小さい値 に戻してから、1 つずつ大きくして探して下さい。

通常は初期値より 1~2 だけ大きい値の範囲にとどめてください(音途切れが発生します)。

- ・上記の設定値で、通話先電話機にて音声の途切れが発生しないことを確認してください。音途切れが 発生する場合には機能番号 173 の値を小さくするか、機能番号 172 の値を小さくしてください。
- ・エコー・音途切れの両方を完全に無くすことができない場合もあります。その場合には、音途切れし ないことを優先する設定をお勧めします。
- ・以上の調整が終了したら、大声・小声で話した場合や、双方が同時に話した場合など、実際の運用状 態にて、エコーや音途切れが発生しないか確認してください。

### 5 付加機能

#### 通話アプリ機能  $5 \t1$

本製品を使用した通常の通話(070/080/090 電話番号)は Bluetooth の HFP(ハンズフリープロファイル) の通信を使用します。

しかし、スマートフォンの通話アプリ(Apple Facetime,Google Duo,Skype,LINE,Rakuten Link 等)や IP 電話(SMARTalk,Viber 等)は完全には HFP に対応していません。通話アプリの着信・発信時の動作は以下 の表の通りです。

※以下の説明は全てのスマートフォン・OS・アプリでの動作を保証するものではありません。

・通話アプリの着信時にスマートフォンからも固定電話からも着信音が鳴らない

・通話デバイスの切り替え(スマートフォン本体または固定電話の受話器)がうまくいかない などの不具合が発生する場合があります。

また、今後のアプリ・OSアップデートに伴い、動作が変わる可能性があります。

### ※本機能により、通話アプリだけでなく、通常の電話の通話に不具合が発生する可能性があります。そ の場合には 6.29 節に従って「通話アプリを使用しない」に設定を変更してください。

通話アプリ機能(6.29 節、機能番号 381)を有効にした場合の動作

| iPhone の場合 |                                                    |
|------------|----------------------------------------------------|
| 着信時        | スマートフォン本体から着信音が鳴る。固定電話で通話開始・通話が可能(※1 動作)。          |
|            | (※5 操作)、(※6 操作)を確認のこと。                             |
| 発信時        | スマートフォン本体で発信操作が必要。                                 |
|            | 1)スマートフォン本体から発信音は鳴らない。(※3 動作)。                     |
|            | 2) (※7 操作) にて発信することも可能。                            |
|            | (※5 操作)、(※6 操作) を確認のこと。                            |
| Siri       | 機能番号 381 が 3 の場合:スマートフォン本体から Siri の音声入出力ができない(※3 動 |
| 起動時        | 作)。                                                |
|            | 機能番号 381 が 7 の場合: スマートフォン本体で Siri の音声入出力が可能。       |

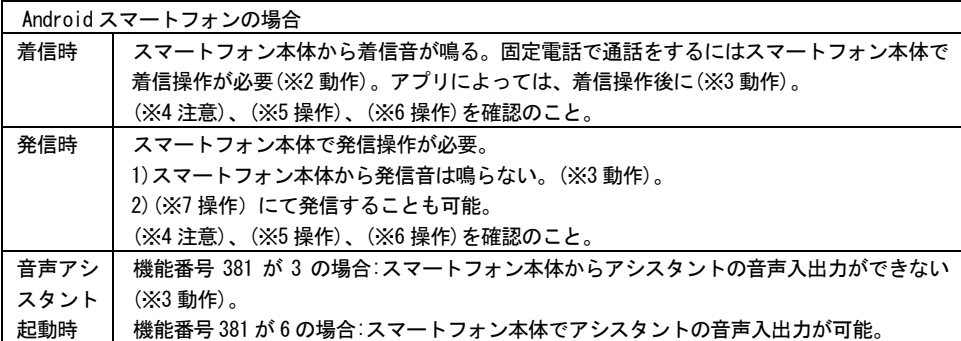

### 機能番号 381 の設定を 6 にした場合、本節の動作をしません。

スマートフォン・通話アプリによっては、上記の表とは動作が異なる場合があります。 固定電話への着信は無く、そのままスマーフォン本体で発信・着信・通話ができる場合があります。ま た、固定電話での通話が全くできない場合があります。

(※1動作): 着信時動作(通常着信と同様動作)

固定電話に着信がある。(ナンバーディスプレイ対応電話機の場合、発信元電話番号は、発信元固有の番 号が表示される場合と、非通知と表示される場合があります。)

- a)固定電話の受話器を上げると、固定電話で通話できます。受話器を置くと、通話が終了します。
- b)スマートフォンで通話をしたい場合、スマートフォンで着信操作を行った後、(※5 操作)の方法で通話 デバイスを切り替えてください。

(※2 動作): 着信時動作(通話アプリ特有動作)

- 固定電話に着信がある。(ナンバーディスプレイ対応電話機の場合、発信元電話番号は「0000」と表示さ れます。)
- a)固定電話の受話器を上げ、さらにスマートフォンで着信操作をすると、固定電話で通話ができます。 受話器を置いても、通話は終了しません。(※4 注意)参照。
- b)スマートフォンで通話をしたい場合、スマートフォンで着信操作を行った後、(※5 操作)の方法で通話 デバイスを切り替えてください。

(※3 動作): 発信時動作(通話アプリ特有動作)

- 固定電話に着信がある。(ナンバーディスプレイ対応電話機の場合、発信元電話番号は「0000」と表示さ れます。)
- a)固定電話の受話器を上げると、固定電話で通話ができます。受話器を置いても、通話は終了しない場 合があります(特に Android スマートフォンの場合)。(※4 注意)参照。
- b)スマートフォンで通話をしたい場合、(※5 操作)の方法で通話デバイスを切り替えてください。

(※4 注意): 通話が終了しない場合

通話アプリ・スマートフォンの種類によっては、固定電話の受話器にて通話中、受話器を置いても通話 が終了しない場合があります。この場合、スマートフォン本体での通話に切り替わり、通話は続いてい ますので注意してください。通話を終了するにはスマートフォンで通話終了の操作が必要です。

(※5 操作): 音声パス切り替え

- 通話アプリによっては使用するデバイスを切り替えることができます。通話中の画面で、スピーカーや Bluetooth のアイコンをタップしてください。
	- 「スピーカー」/「イヤーピース」/「iPhone」などはスマートフォン本体での通話になります。
	- 「Bluetooth」や「TTR-ADPT1」などは本製品に接続した固定電話での通話になります。
- スマートフォン本体から Bluetooth に切り替えた場合、固定電話に着信があり、受話器を上げると固定 電話で通話ができます。上記(※3 動作)参照。

また、先に受話器を上げてから Bluetooth に切り替えると、固定電話への着信を省くことができます。

(※6 操作): 固定電話から音声パス接続

スマートフォン本体にて通話中、固定電話の受話器を上げて機器番号(「1」~「5」)を入力すると、 固定電話で通話できます。(通話アプリ・スマートフォンによっては、できない場合もあります) 。

(※7 操作): 音声パス切り替えの省略方法

以下の方法で、固定電話への着信を省き、素早く固定電話で通話が開始できます。

固定電話の受話器を上げた後、通話アプリで発信・着信操作をしてください。

受話器からは、最初は「ツー」という発信音がしますが、スマートフォンと接続されると発信音または 通話に切り替わります。

#### 52 スマートフォンの音声アシスタント操作機能

スマートフォンの音声アシスタント(iPhone の Siri や Android スマートフォンの Google アシスタント など)を起動・操作することができます。操作方法は以下の通りです。

(この機能は初期設定ではオフになっています。オンにする方法は 6.28 節を参照してください。)

1)受話器を上げて「0」を入力してください。(0 に続いて#を入力するとすぐに実行されます)。

2)受話器からアシスタントの起動音が聞こえますので(機種によっては聞こえない場合があります)、受 話器から音声を入力してください。スマートフォンからの音声は受話器へ出力されます。

3)終了したら受話器を置いて下さい。

4)スマートフォンやアシスタントアプリのバージョンによっては、受話器を置かず「0」を再入力する と音声アシスタントを再度開始できます。

※この機能を利用するためには、スマートフォンの設定で、音声アシスタントを有効にしてください。 ※音声アシスタントから電話をかける機能を使うと、そのまま通話をすることができます。通話が終了 したら受話器を置いて下さい

※メディア再生・操作機能(付加機能説明書、5.4 節参照)を有効にしている場合、音声アシスタントか ら音楽を再生する機能を使うと、受話器から音楽が再生されます。

※上記の内容は、スマートフォンやアプリのアップデートで変わる場合があります。

※最新の対応状況やスマートフォンの設定方法などについては当方ホームページ(アドレスは本説明書 最後に記載)を参照してください。本製品の取扱説明書の場所に掲載し、随時更新する予定です。

#### 53 指定番号への自動発信機能

受話器を上げただけ、または任意の番号入力に対して、設定した電話番号に発信することが可能です。 設定方法は 6.11 節を参照してください。

動作 1) 受話器上げ自動発信

a)受話器を上げると、すぐに「トゥルルル...」という発信中音が聞こえます。そのまま何も番号を入 力せず、設定した時間が経つと、設定した電話番号に自動的に発信します。

b)設定した時間内に番号を入力すると、入力した番号に発信します。

動作 2) 任意の番号入力で発信

受話器を上げて番号を入力すると、どのような番号を入力しても設定した電話番号に発信します。 ただし、「81」~「85」、「1」~「9」など、本製品を設定するための番号が優先されます。 これらの番号を無効にするには、パスワードを設定して下さい(3.8 節参照)。

動作 3) 上記の動作 1)a)、動作 2)の両方

以下のような用途を想定しています。

・会社の無人受付などの呼び出し専用回線としての利用

・ご高齢者からの呼び出し専用回線としての利用

#### 54 その他の機能

下記の機能については、当方ホームページ(アドレスは本説明書最後に記載)の「付加機能説明書」を参 照してください。

・メディア再生・操作機能

・ダイヤル入力のトーン変換機能(ダイヤル式電話機でトーン信号を送信する機能)

### 6 設定モード

本製品には各種設定があり、以下の手順で設定値の確認や変更をすることができます。 各設定値は、電源が切れても保存されます。

- 1)設定を開始するには、受話器を上げて「0000」を入力します。(受話器を上げた時の発信音は「ツ ー」または「プー・プー...」のどちらでも構いません)。
- \*)パスワード(3.8 節)が設定されている場合、「設定モードです。4桁の番号を入力してください」と アナウンスが流れるので、4桁のパスワードを入力してください。
- 2)「設定モードです。3桁の機能番号を入力して下さい」とアナウンスが流れるので、以下の通り、ア ナウンスに従って操作して下さい。アナウンスの途中でも入力可能です。
- 3)設定したい機能の3桁の機能番号(本章に記載)を入力して下さい。
- 4) 現在の設定値が読み上げられます。
- 5)各機能ごとに決められた桁数の設定値(本章に記載)を入力して下さい。 または、「#」を入力すると設定値は変更せず、2)に戻ります(一部機能番号を除く)。
- 6)設定に成功すると「設定しました」とアナウンスが流れます。
- 7) アナウンスに従い、再び2)から繰り返すか、設定が完了したら受話器を置いて下さい。
- \*)途中で設定を中断するには受話器を置いて下さい。

### 6.1 受話・送話音量の設定

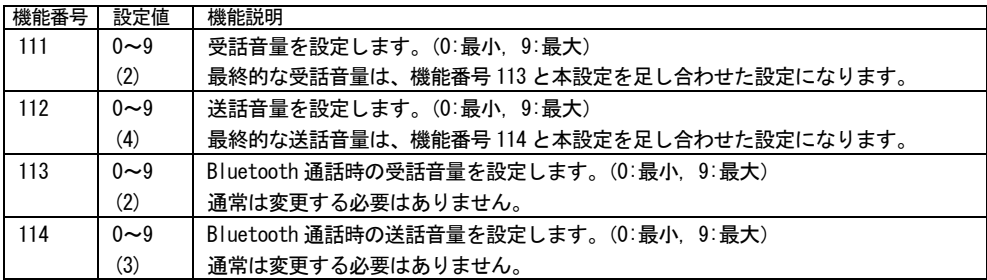

## 6.2 ノイズ低減

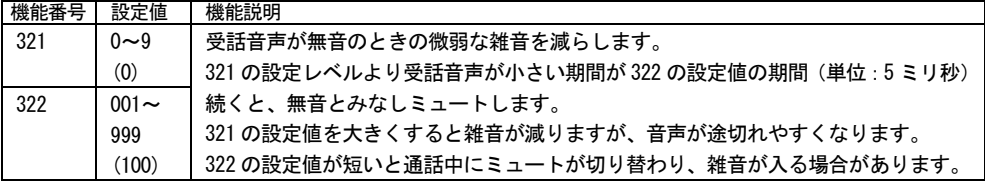

※「設定値」欄の()内の数字は出荷時の初期値です。

## 6.3 エコーキャンセラ 方式 (1)の設定

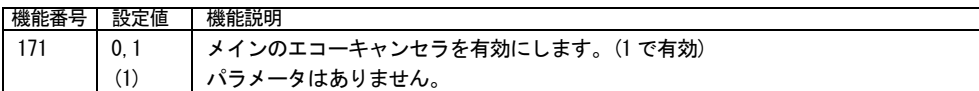

## 6.4 エコーキャンセラ 方式 (2) の設定

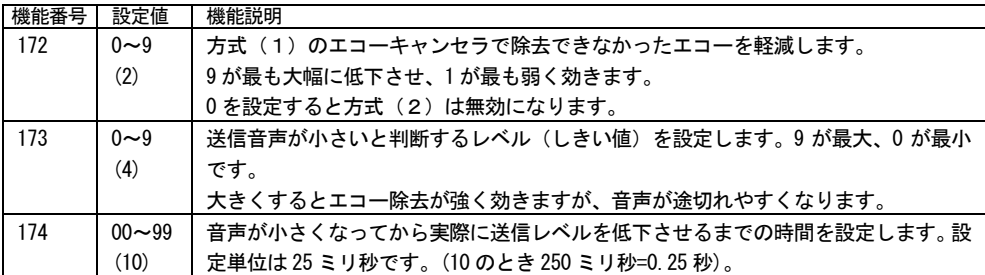

## 極性設定

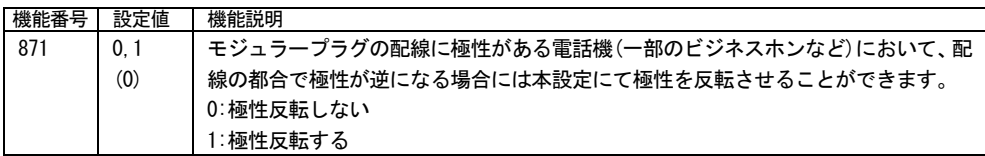

## 6.6 ナンバーディスプレイ

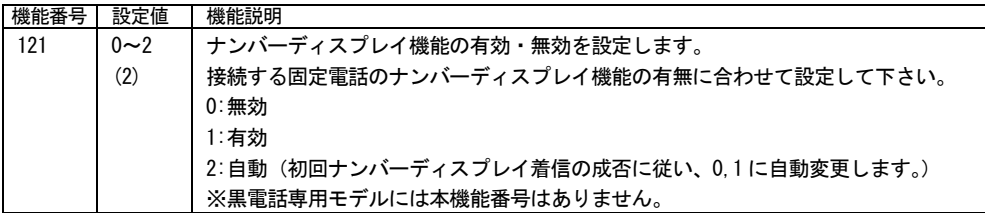

## 6.7 ダイヤル桁間タイマ

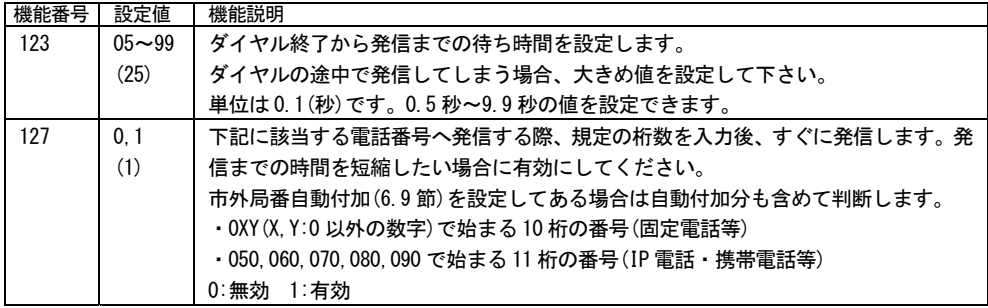

## 6.8 発着信許可

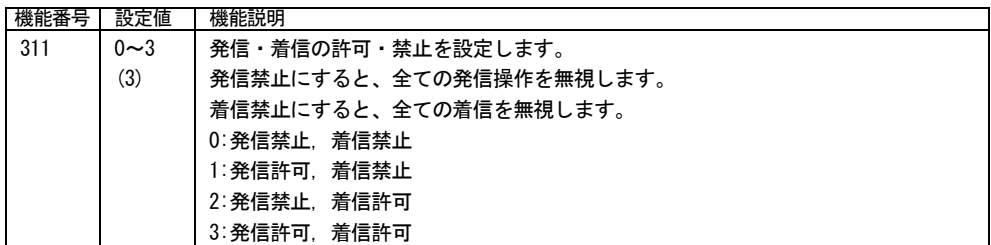

## 市外局番自動付加

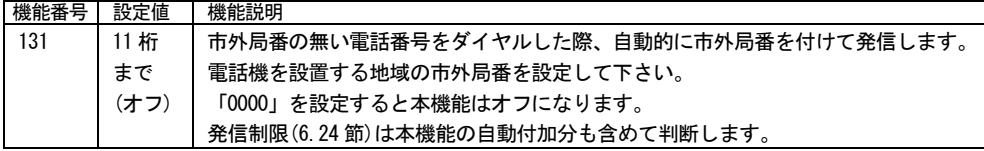

## 6.10 発信番号プレフィックス

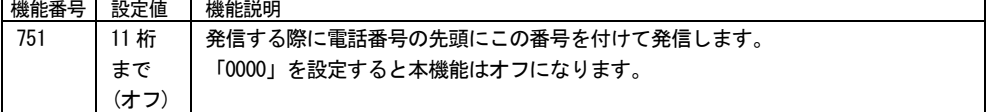

## 6.11 指定番号への自動発信

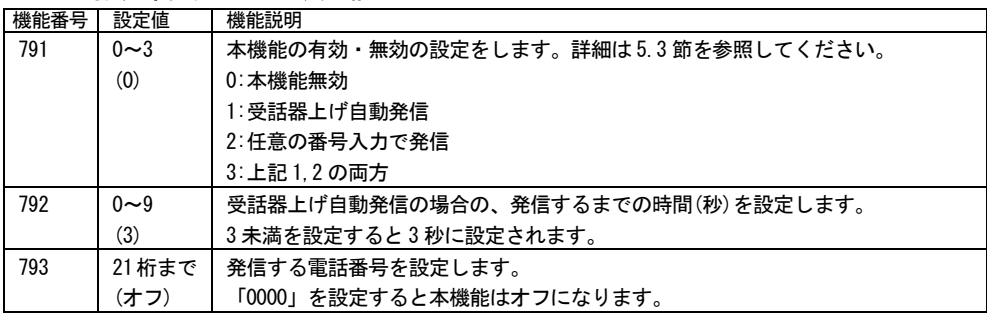

## Bluetooth 音声パス切り替え制御

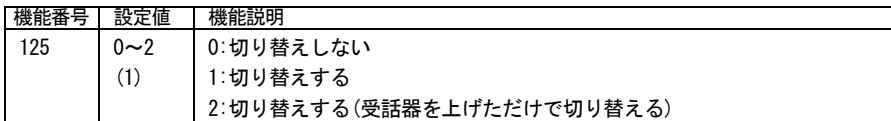

## 6.13 Bluetooth デバイス名の変更

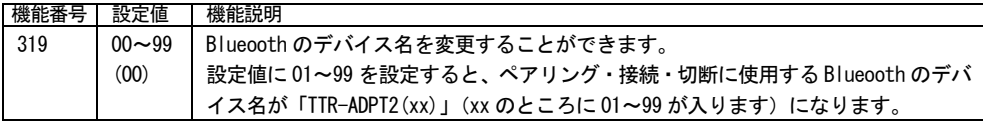

## オフフック時 Bluetooth 自動接続

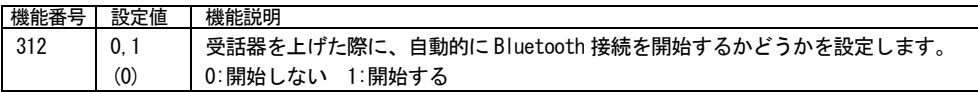

## Bluetooth 接続受付許可

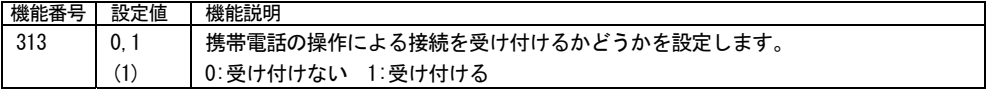

## Bluetooth 常時自動接続

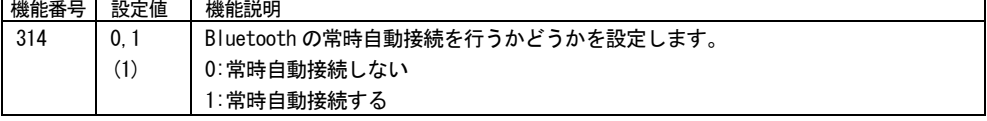

## Bluetooth 電波強度

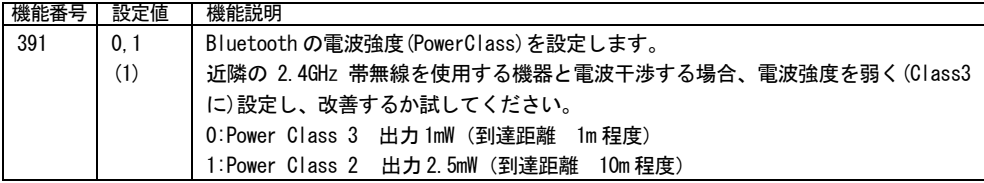

## 6.18 Bluetooth のペアリングと接続 (受動モード)

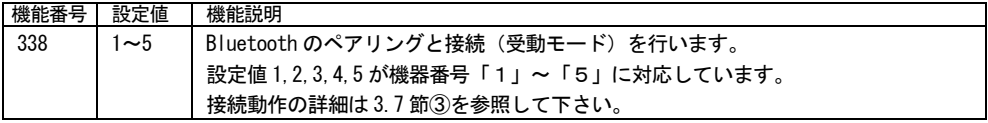

## Bluetooth のペアリングと接続(能動モード)

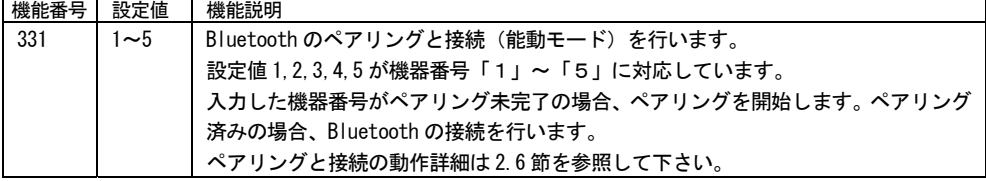

## Bluetooth の切断

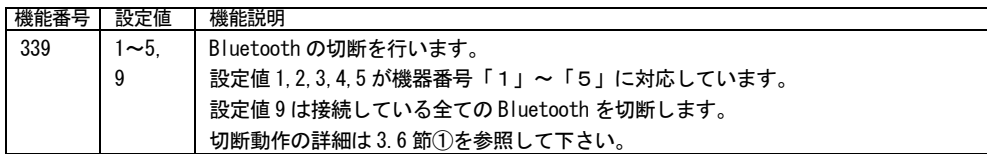

## Bluetooth ペアリングの解除

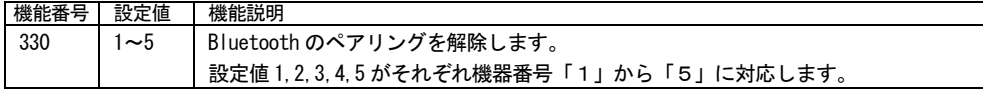

## Bluetooth 機器の最大接続台数

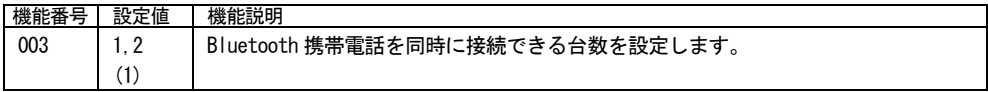

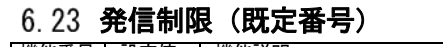

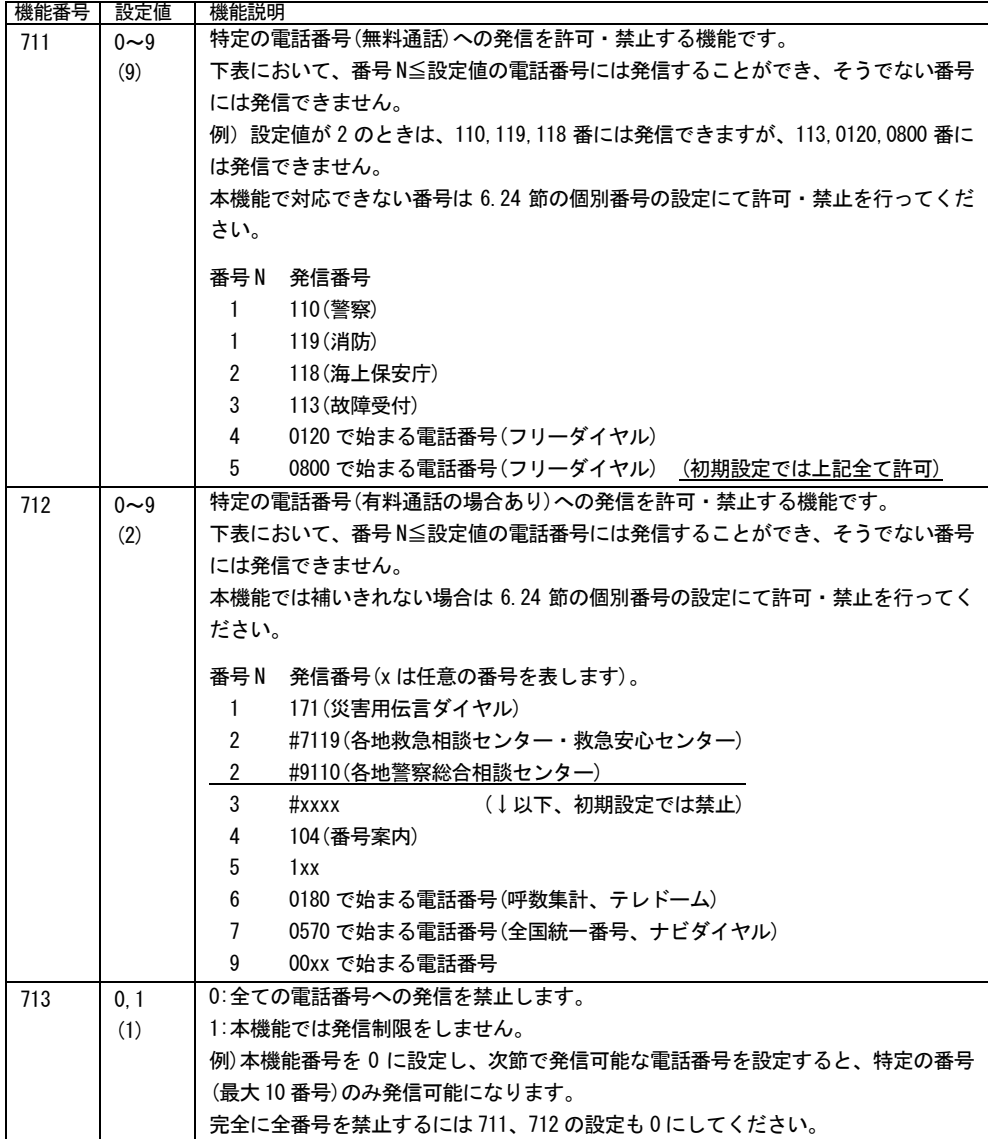

## 6.24 発信制限・着信制限 (個別番号)

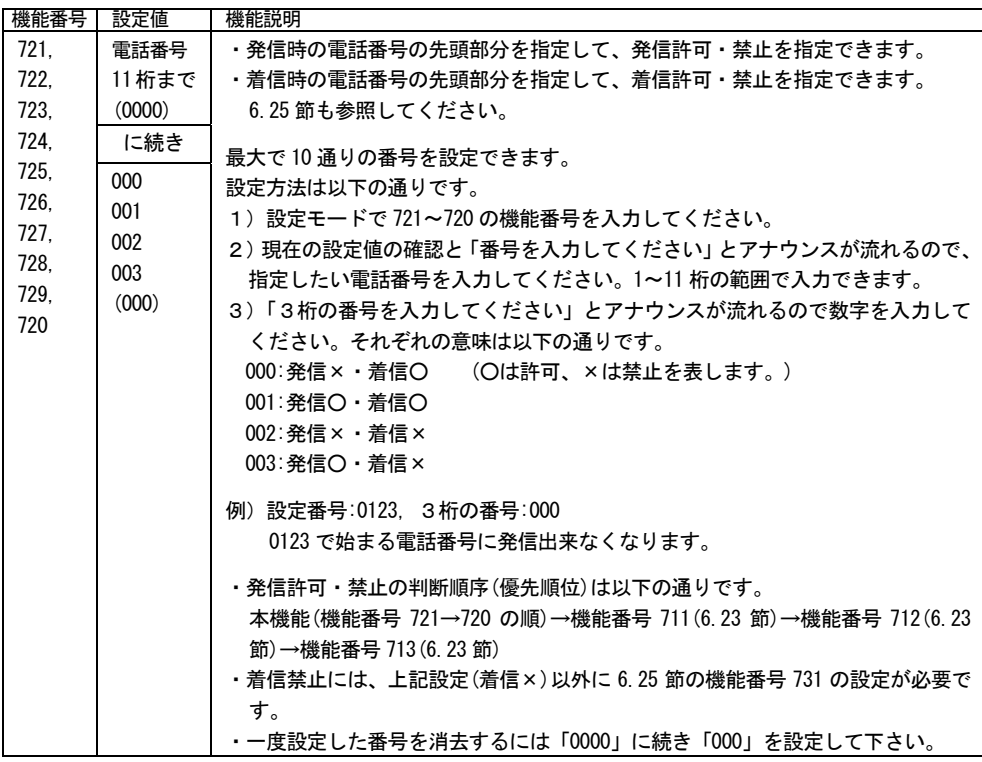

## 6.25 着信制限

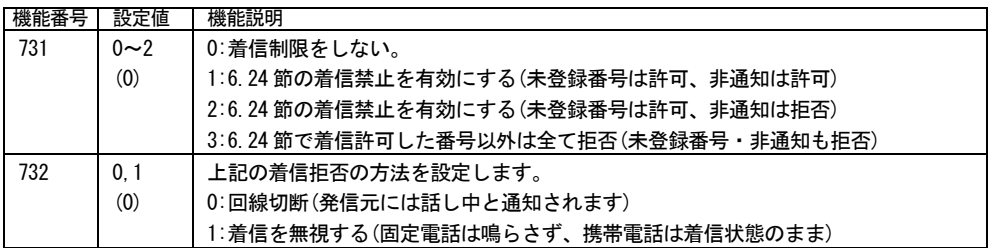

## 6.26 通話時間制限(通知音)

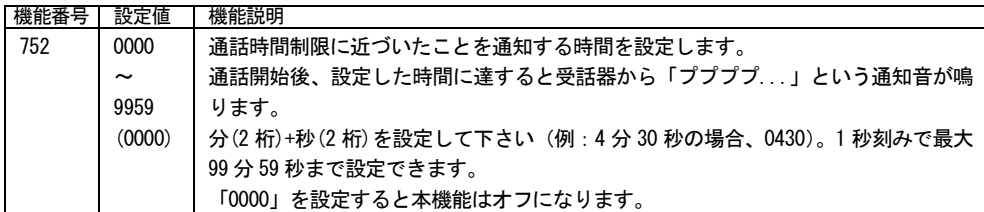

## 通話時間制限(強制切断)

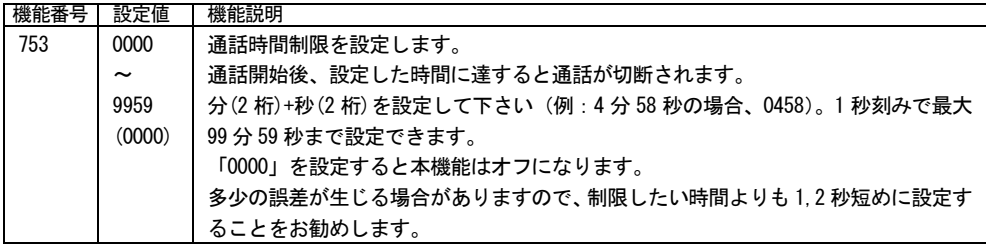

### 6.28 音声アシスタント操作機能

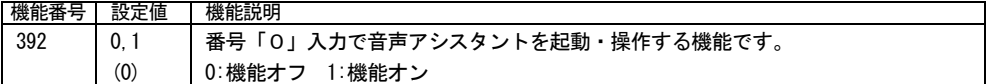

### 6.29 通話アプリ機能

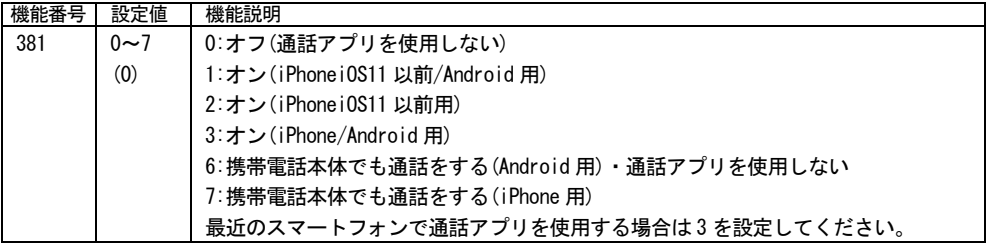

### 再起動

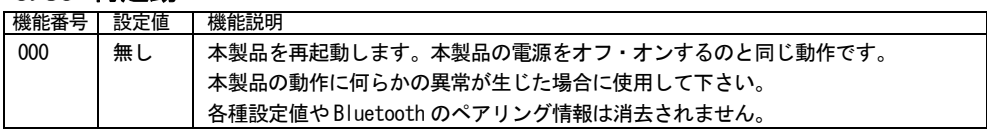

## 6.31 設定初期化

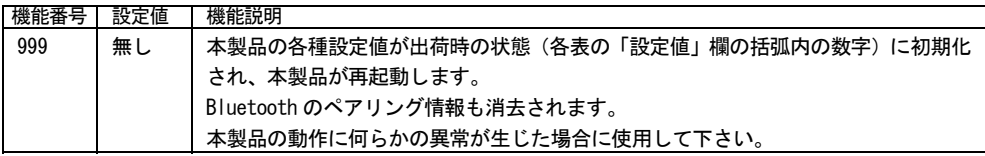

## 6.32 パスワード

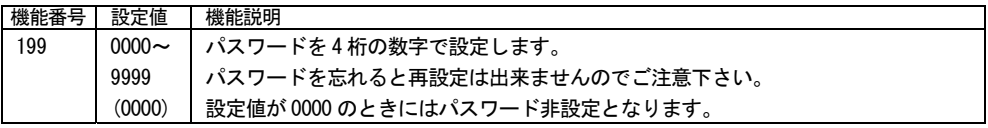

## 6.33 バージョン番号

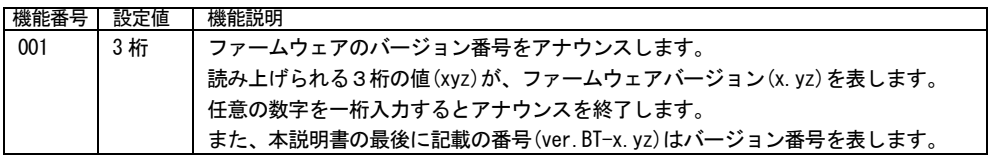

### 7 仕様

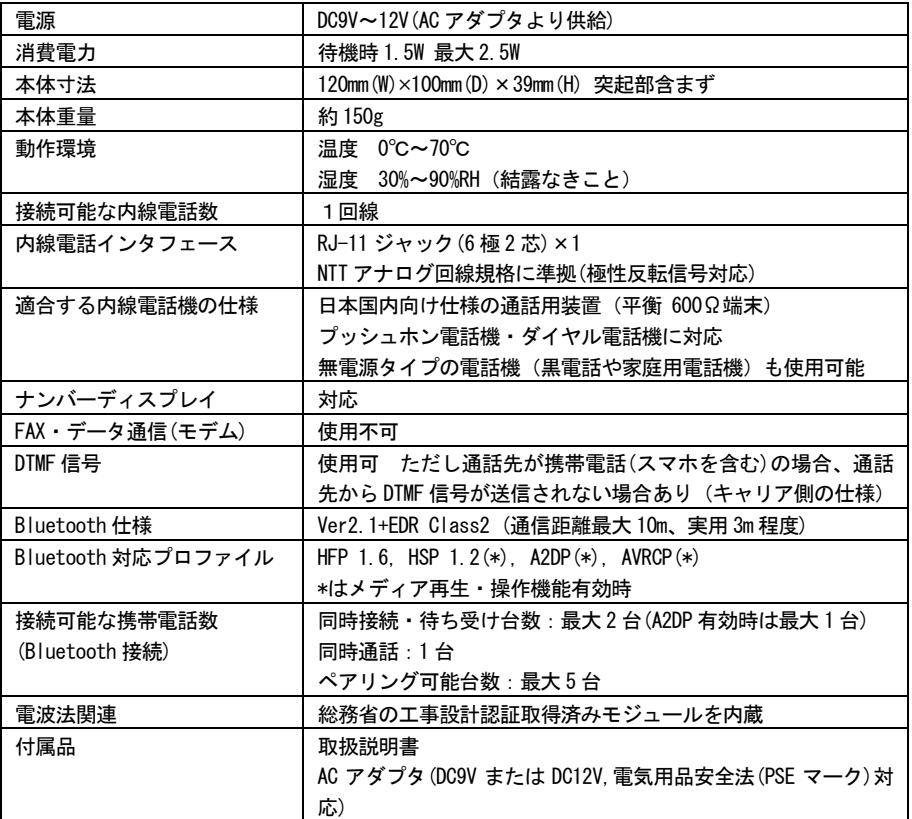

### 8 保証

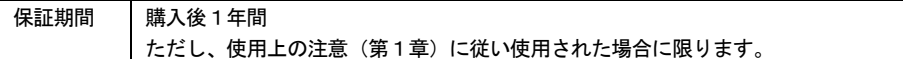

本製品についてのお問合せは、販売会社もしくは当方までお願い致します。

浜谷製作所

電子メール: info1@ttrmkr.sakura.ne.jp

インターネットウェブサイト:https://ttrmkr.sakura.ne.jp/